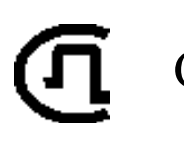

СВЯЗЬПРИБОР

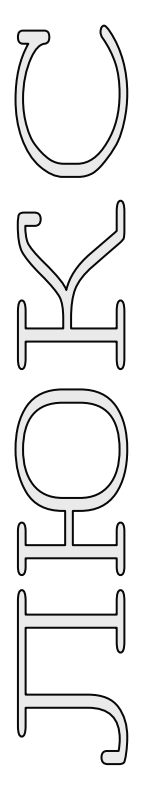

# ОПЦИЯ

«MTDR»

## Рефлектометр для металлических кабелей

# РУКОВОДСТВО ПО ЭКСПЛУАТАЦИИ

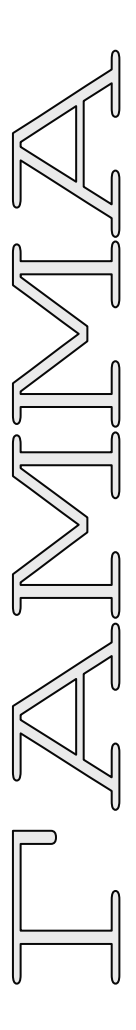

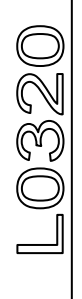

ТВЕРЬ

### **ОГЛАВЛЕНИЕ**

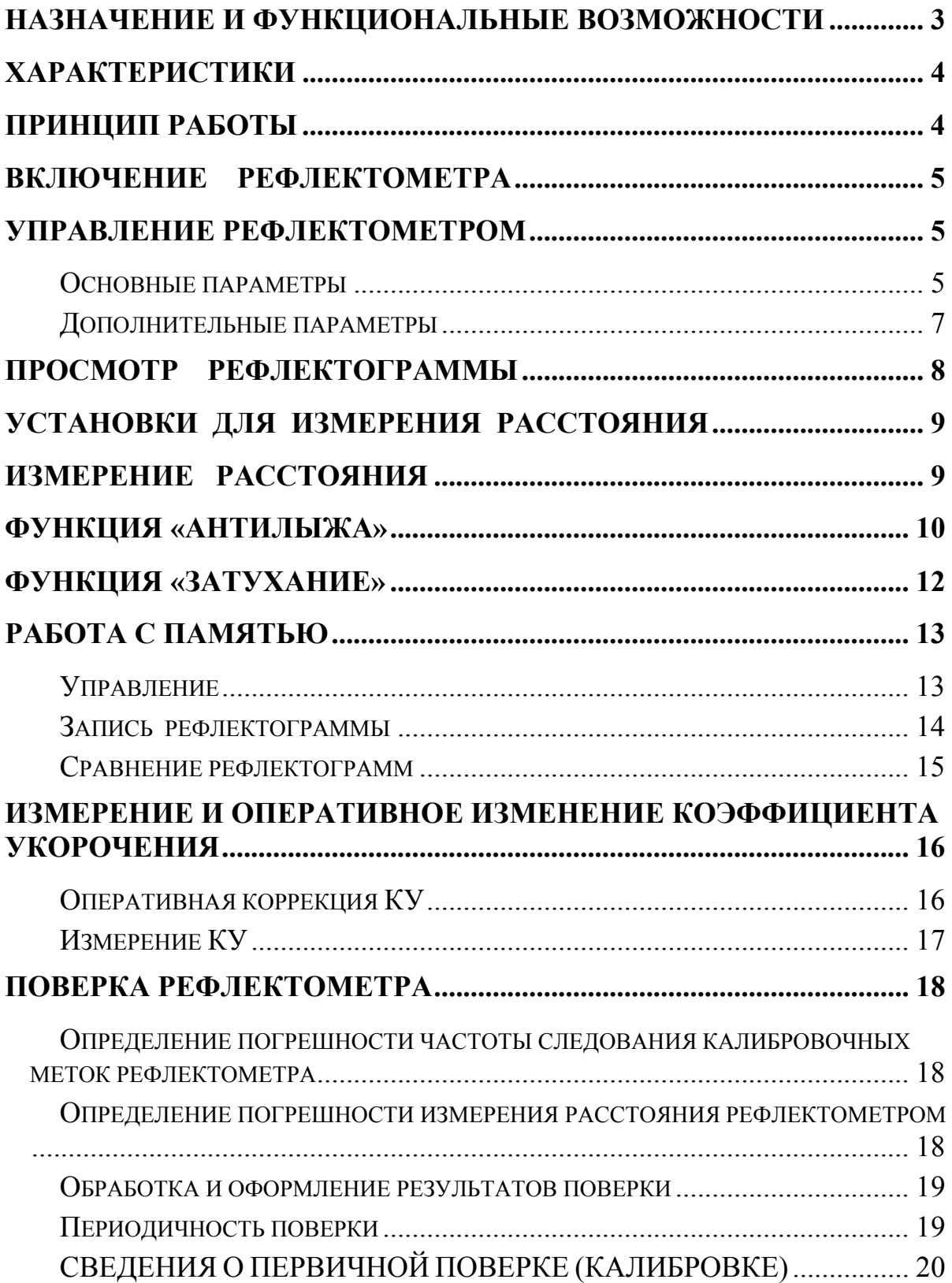

#### **Назначение и функциональные возможности**

<span id="page-2-0"></span>Классический импульсный рефлектометр предназначен для определения расстояния до места изменения волнового сопротивления всех типов кабелей.

Прибор может использоваться для:

- измерения расстояния до места повреждения кабеля;
- определения характера повреждений;
- измерения расстояния между неоднородностями волнового сопротивления;
- определения длины кабеля;
- измерения коэффициента укорочения.

В приборе реализованы дополнительные возможности:

- Стабилизация рефлектограммы с функцией подавления «лыжи».
- Компенсация затухания в кабеле.

<span id="page-3-0"></span>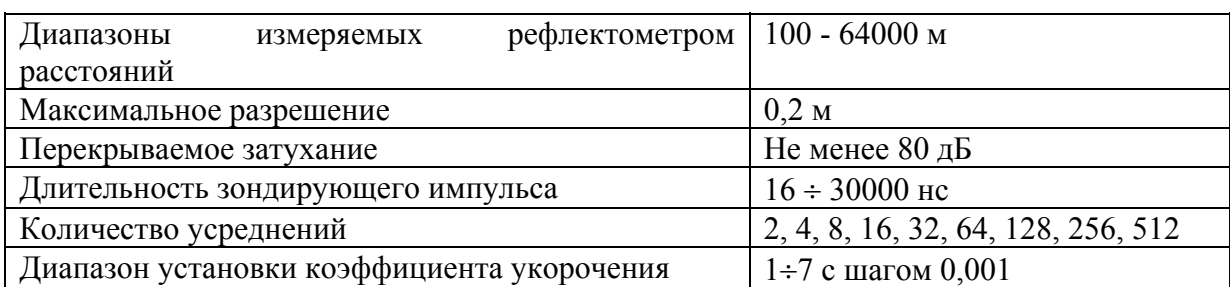

#### **Принцип работы**

<span id="page-3-1"></span>Принцип работы прибора основан на известном физическом явлении отражения зондирующего импульса напряжения от неоднородности волнового сопротивления исследуемого кабеля. При этом расстояние до дефекта может быть рассчитано по времени между моментом начала зондирующего импульса и моментом прихода отраженного, при известной скорости распространения в линии. Скорость распространения традиционно для рефлектометрии задается коэффициентом укорочения  $KY = C/V$ . Здесь  $C$ - скорость света в вакууме,  $V$ - скорость распространения электромагнитной волны в исследуемом кабеле. Для большинства марок кабелей коэффициент укорочения находится в пределах  $1\div 3$ .

Тип повреждения может быть определен по форме отраженного импульса. При этом на форму импульса дополнительное влияние оказывают такие параметры кабеля как затухание и дисперсия. На достаточно длинных или значительно поврежденных кабелях отраженный сигнал может быть сильно ослаблен. В приборе предусмотрена возможность предварительного усиления эха.

Прибор, подключенный к кабелю, представляет собой тоже неоднородность. Для устранения паразитного эхо-сигнала служит регулируемая нагрузка СОГЛАСОВАНИЕ. Вращая потенциометр [СОГЛАСОВАНИЕ] можно добиться значительного ослабления повторных отражений. Необходимость согласования наиболее актуальна для коротких линий.

Возможна работа прибора в двух режимах: с объединенными и раздельными выводами для подачи зондирующего импульса и наблюдения отраженного сигнала.

Наиболее часто используется режим с общим входом/выходом. По наблюдаемой рефлектограмме возможна локализация большинства неоднородностей.

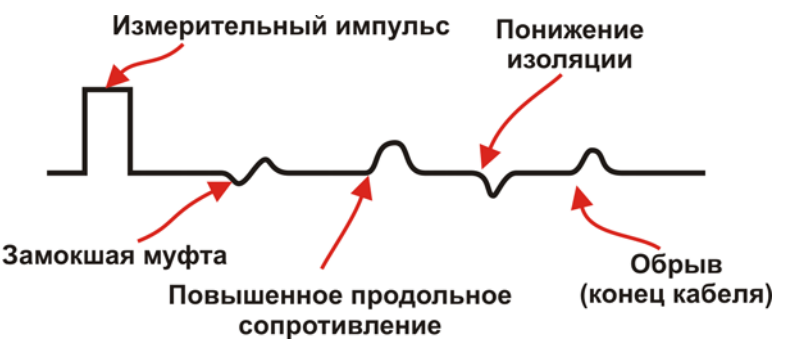

Для достижения максимальной «дальнобойности» следует подключать прибор к паре. Канал «жила-экран» обладает большим коэффициентом затухания и уровнем шумов. Любые неоднородности линии вызывают увеличение затухания и уменьшают предельное расстояние. На коротких расстояниях следует пользоваться короткими импульсами, на больших – более длинными. Прибор сам устанавливает оптимальную ширину импульса в зависимости от выбранного диапазона. Однако измеритель может оперативно изменять этот параметр для получения более четкой картинки.

#### **Включение рефлектометра**

<span id="page-4-0"></span>Подключите прибор к линии через разъем [Rx/Tx] с помощью кабеля из комплекта прибора.

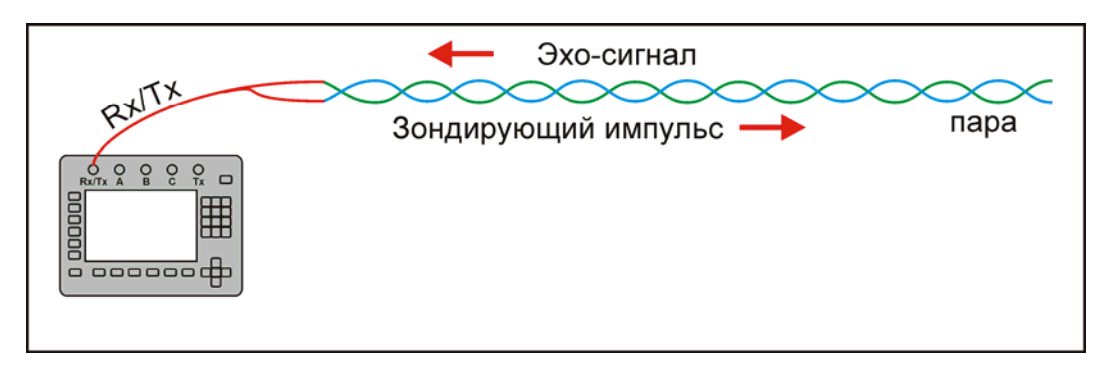

В главном меню прибора выберите приложение «MTDR» и нажмите кнопку  $[OK]$ .

#### **Управление рефлектометром**

<span id="page-4-1"></span>Управление заключается в установке параметров. Основные параметры доступны непосредственно из приложения. Для изменения дополнительных параметров необходимо воспользоваться приложением «Настройка».

<span id="page-4-2"></span>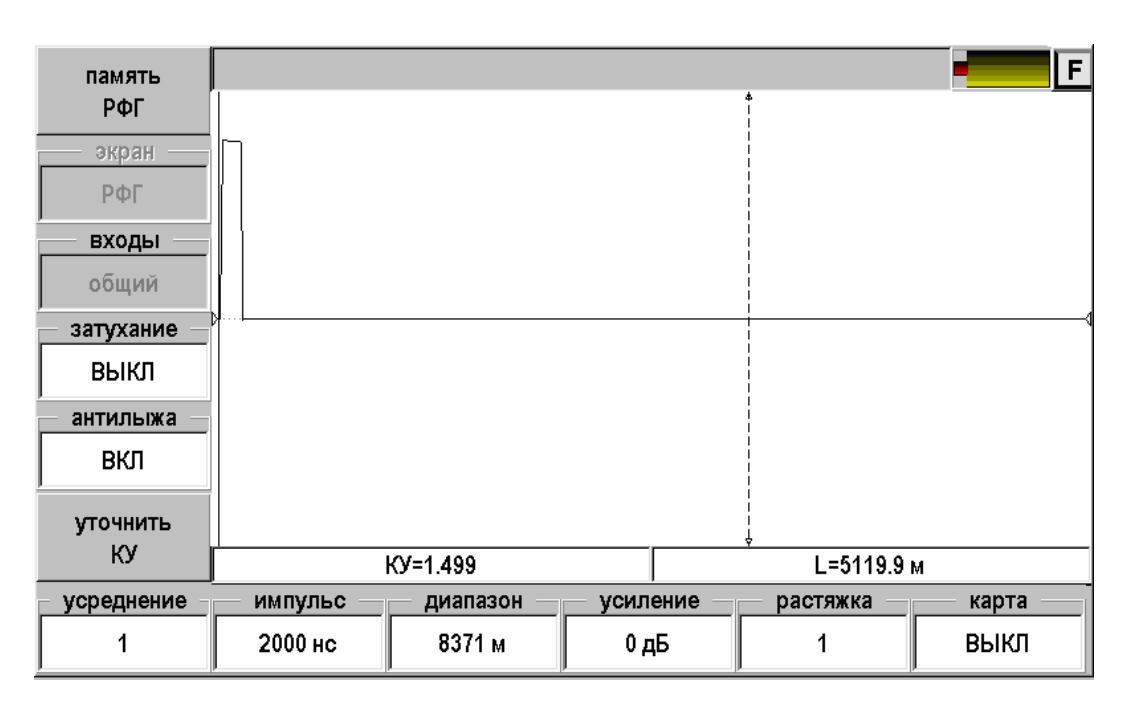

#### **Основные параметры**

Назначение кнопок выводится на экран. Неактивные функции выглядят серыми.

- Память РФГ вход в режим работы с памятью
- Экран если в памяти выбрана ранее записанная рефлектограмма, то возможно вывести на экран:
- o РФГ рефлектограмма
- o +память измеряемая рефлектограмма и рефлектограмма из памяти
- o Разность разница между измеряемой рефлектограммой и рефлектограммой из памяти
- Входы
	- o Общий импульс подается и принимается через разъем [MTDR]
- Затухание компенсация затухания в кабеле
	- o Выкл
	- o От 1 дБ/км до 12 дБ/км. Общая компенсация не более 20 дБ.
- Антилыжа функция «антилыжа» предназначена для выравнивания рефлектограммы при измерениях на длинных кабелях
	- o Выкл
	- o Вкл
- Уточнить КУ вход в режим измерения коэффициента укорочения (КУ)
- Усреднение количество усреднений при снятии рефлектограммы. На шумных кабелях и при работе с большим усилением полезно увеличить количество усреднений.
	- o От 1 до 512
- Импульс настройка длительности зондирующего импульса
	- o От 16 нс до 30 мкс. В зависимости от выбранного диапазона.
- Диапазон
	- o От 130 м до 66 км
- Усиление общее усиление всех сигналов.
	- o От 0 дБ до 75 дБ
- Растяжка растяжка рефлектограммы вокруг активного курсора
	- o От 1 до 128 раз в зависимости от выбранного диапазона.
- Карта позволяет видеть «карту кабеля», если кабель занесен в список (См. приложение «Список кабелей»). На карте будут отображаться участки, что позволяет видеть события на рефлектограмме с привязкой к конкретному участку. Дополнительно с помощью этой функции можно временно отменить растяжку.
	- o Выкл.
	- o Вкл.

#### **Дополнительные параметры**

<span id="page-6-0"></span>Дополнительные параметры доступны через приложение «Настройки». Для доступа к ним необходимо:

- 1. Нажать кнопку  $\left[\bigoplus_{\mu} \mathbb{I}_{\mu} \right]$  на выхода в главное меню прибора
- 2. Войти в «Настройки»
- 3. Выбрать пункт «Свойства приложений».

Появится список дополнительных параметров:

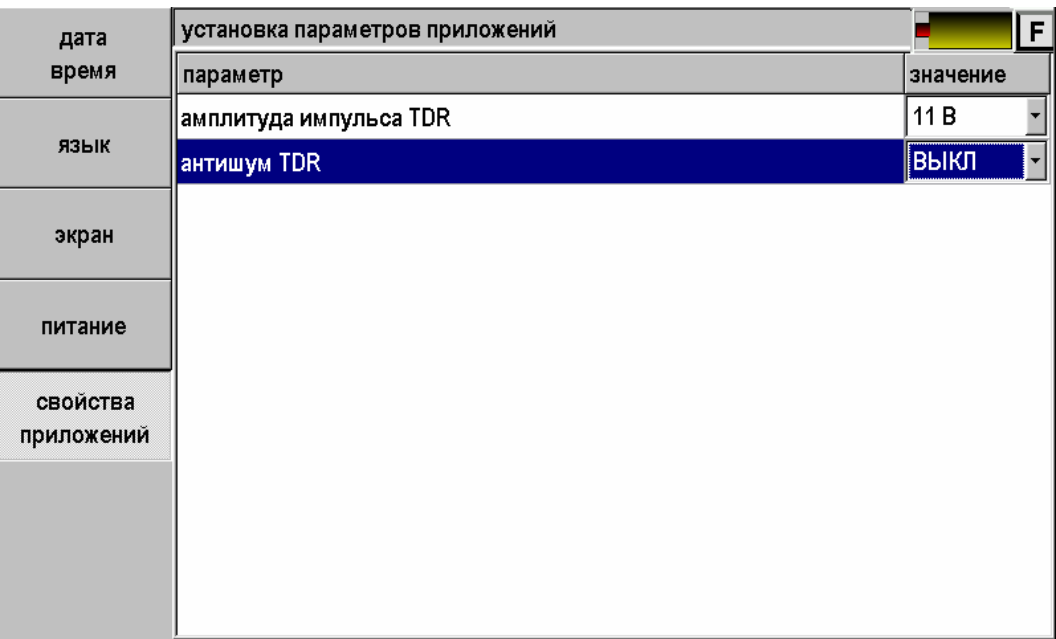

- Амплитуда импульса TDR
	- o От 6 до 18 В.
- Антишум TDR функция фильтрация рефлектограммы
	- o Выкл.
	- o Вкл.

Для изменения параметра необходимо:

- 1. Кнопками ▲▼ встать на соответствующую строку
- 2. Нажать кнопку [OK]
- 3. Кнопками ▲▼ выбрать значение
- 4. Зафиксировать значение кнопкой [OK].

<span id="page-7-0"></span>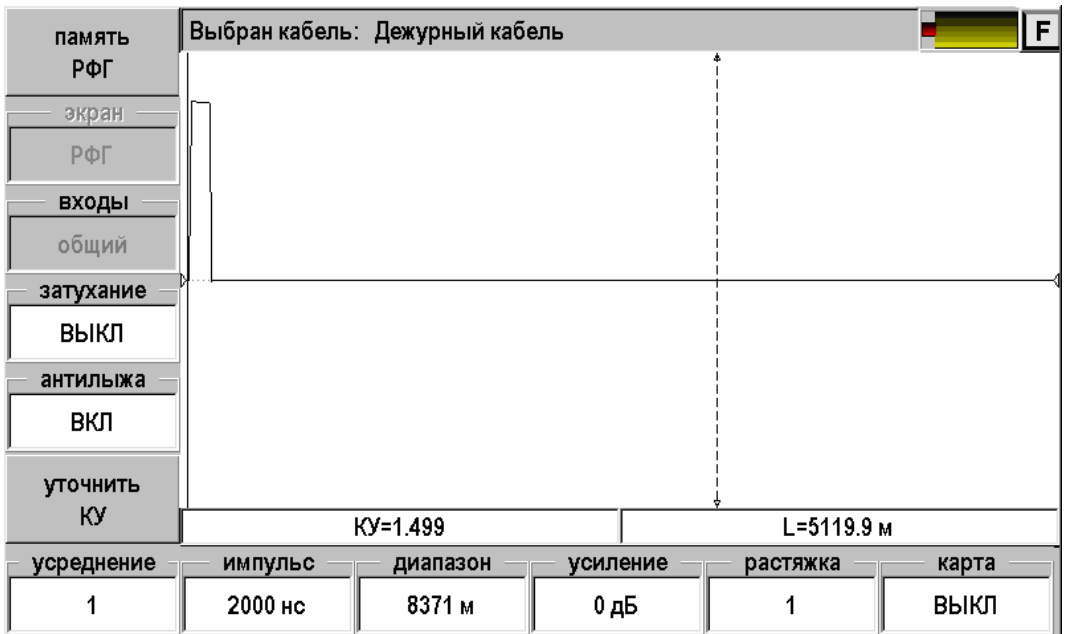

На экране рефлектометра два курсора, между которыми измеряется расстояние на рефлектограмме. Кнопка [ОК] делает активным то один, то другой курсор. Активный курсор имеет стрелки. Смещение активного курсора кнопками ◄►. Вертикальное смещение рефлектограммы – кнопки ▲▼.

Оперативное управление параметрами просмотра рефлектограммы осуществляется кнопками управления: [Импульс], [Диапазон], [Усиление], [Антилыжа], [Затухание]. При установке диапазона просмотра прибор сам подбирает оптимальную ширину зондирующего импульса. Кнопка [Растяжка] используется для детального просмотра рефлектограммы вокруг активного курсора. Кнопка [Карта] используется для просмотра кабеля целиком. Кнопка [Усреднение] используется для устранения случайных помех и повышения стабильности картинки при увеличении числа усреднений.

#### **Установки для измерения расстояния**

<span id="page-8-0"></span>Если Вы не выбирали кабель в Меню и работаете с дежурным кабелем, то необходимо установить коэффициент укорочения и диапазон просмотра кабеля. Расстояние между курсорами будет рассчитываться по коэффициенту укорочения в выбранном диапазоне просмотра.

Если коэффициент укорочения Вам неизвестен, прибор сам установит его по марке кабеля. Для этого выберите нужную марку в Главном меню/ Список кабелей / Марка кабеля.

#### **Измерение расстояния**

<span id="page-8-1"></span>Измерение расстояния проводится после введения коэффициента укорочения. Измерение расстояния всегда осуществляется между двумя курсорами. Для измерения расстояния от начала кабеля до неоднородности необходимо сделать активным нулевой курсор. Над нулевым курсором должна стоять метка. Если метки нет, нажмите [ОК] – метка встанет над нулевым курсором. Кнопками ◄► установите курсор **на начало** зондирующего импульса. Затем кнопкой [ОК] переключитесь на измерительный курсор и установите его на начало отраженного импульса. Курсоры следует устанавливать **в начале импульса**, а не на максимум (вершину) импульса.

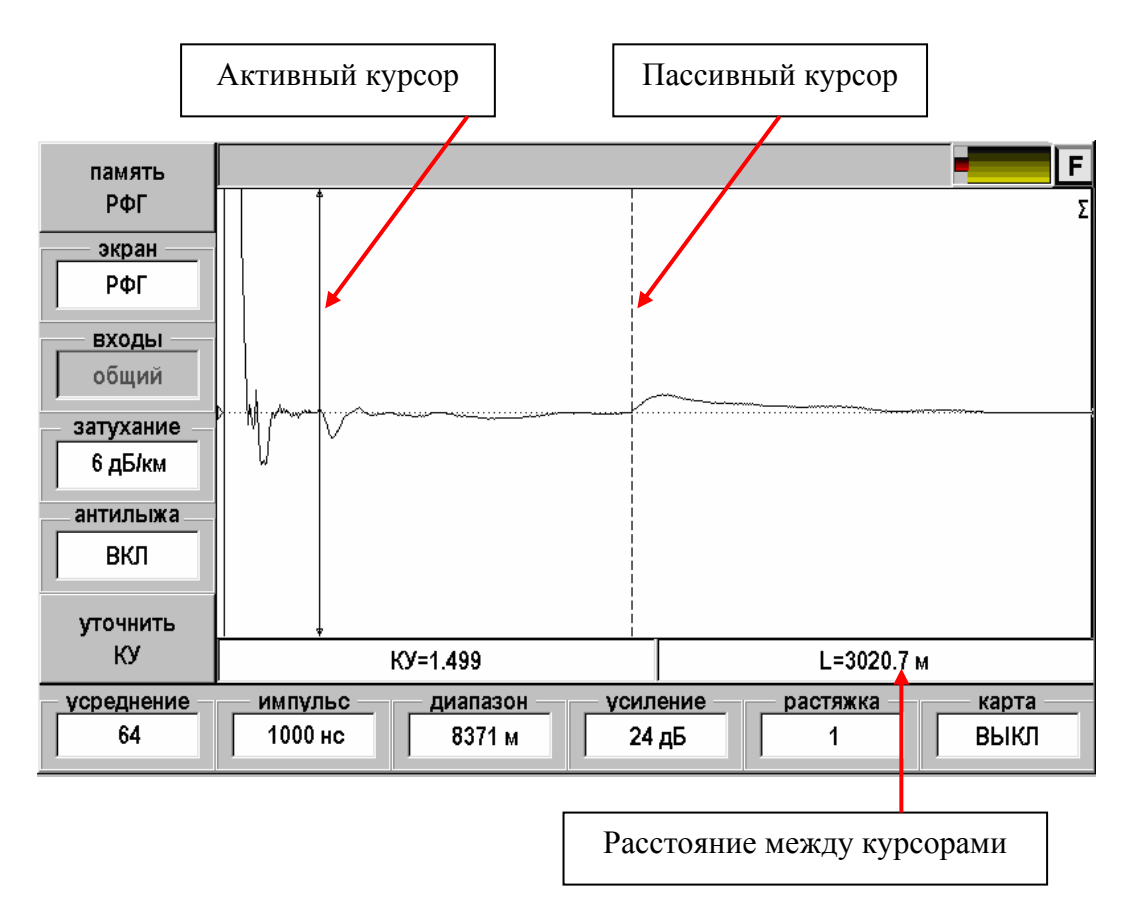

Для более точного позиционирования курсоров рекомендуется пользоваться растяжкой.

#### **Функция «Антилыжа»**

<span id="page-9-0"></span>В классической импульсной рефлектометрии в качестве зондирующего импульса используется прямоугольный импульс с определенной длительностью. Этот одиночный импульс имеет очень широкий спектр, значительная часть энергии которого приходится на постоянную составляющую. В результате на рефлектограмме длинного кабеля появляется «лыжа»:

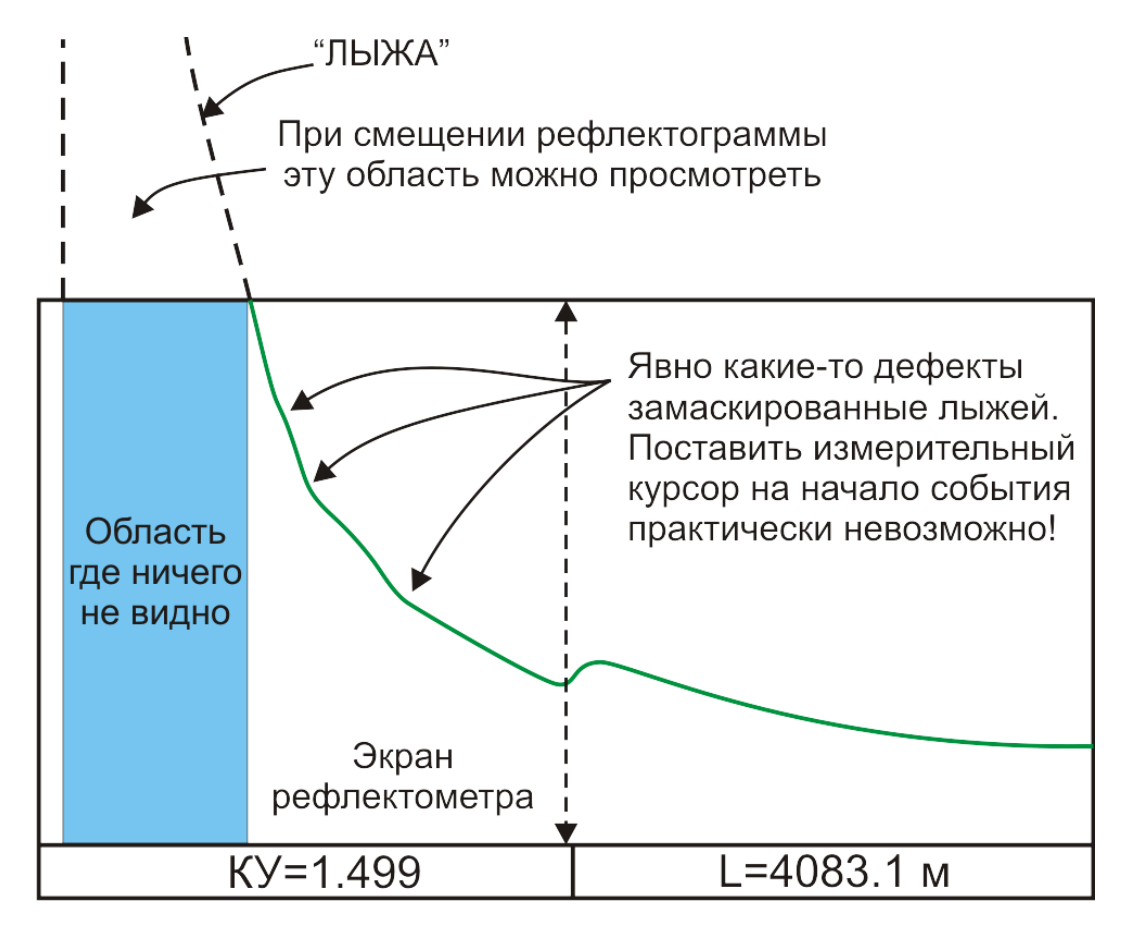

Лыжа представляется очевидным злом для измерителя и с ней необходимо бороться.

В приборе реализована функция подавления лыжи – «Антилыжа».

Прибор сам находит лыжу и пытается ее устранить. В некоторых случаях прибор может ошибиться, что приведет к искажению рефлектограммы. В таких редких случаях полезно отключить функцию.

На следующих рисунках показаны результаты работы прибора на одном и том же кабеле с выключенной и включенной функцией. Расположение маркеров идентично.

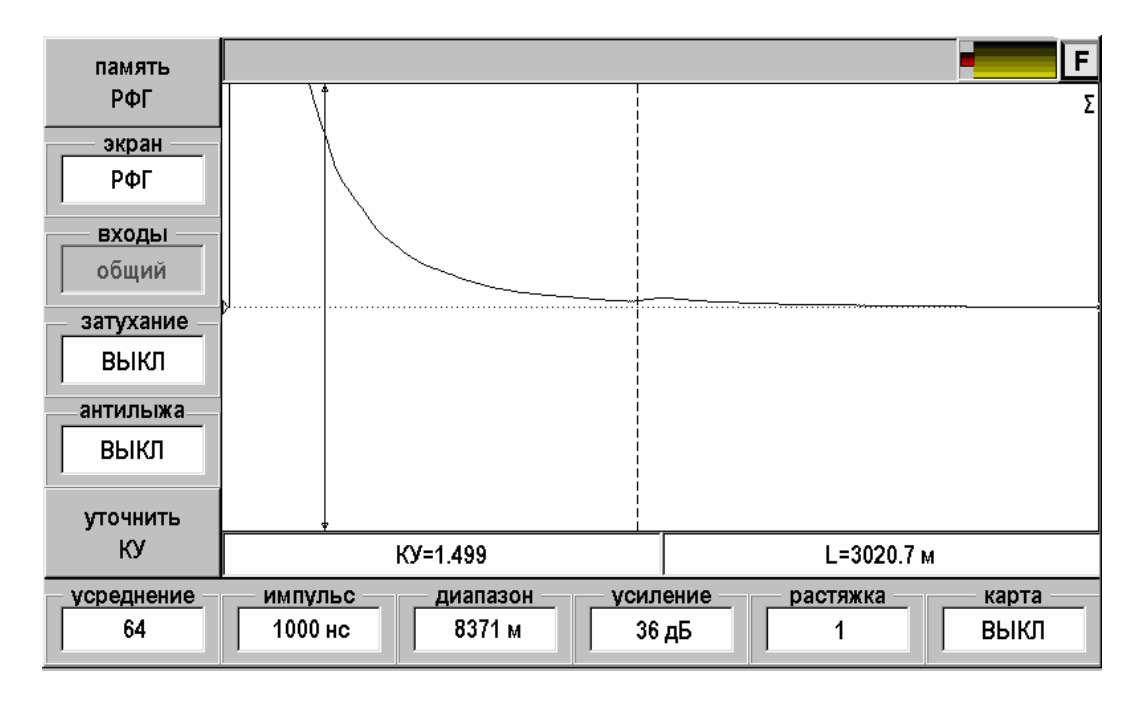

Измерительный маркер, отмеченный стрелками на концах, стоит на подозрительном месте. В этом месте наблюдается какое то невнятное изменение. Идентифицировать его практически невозможно.

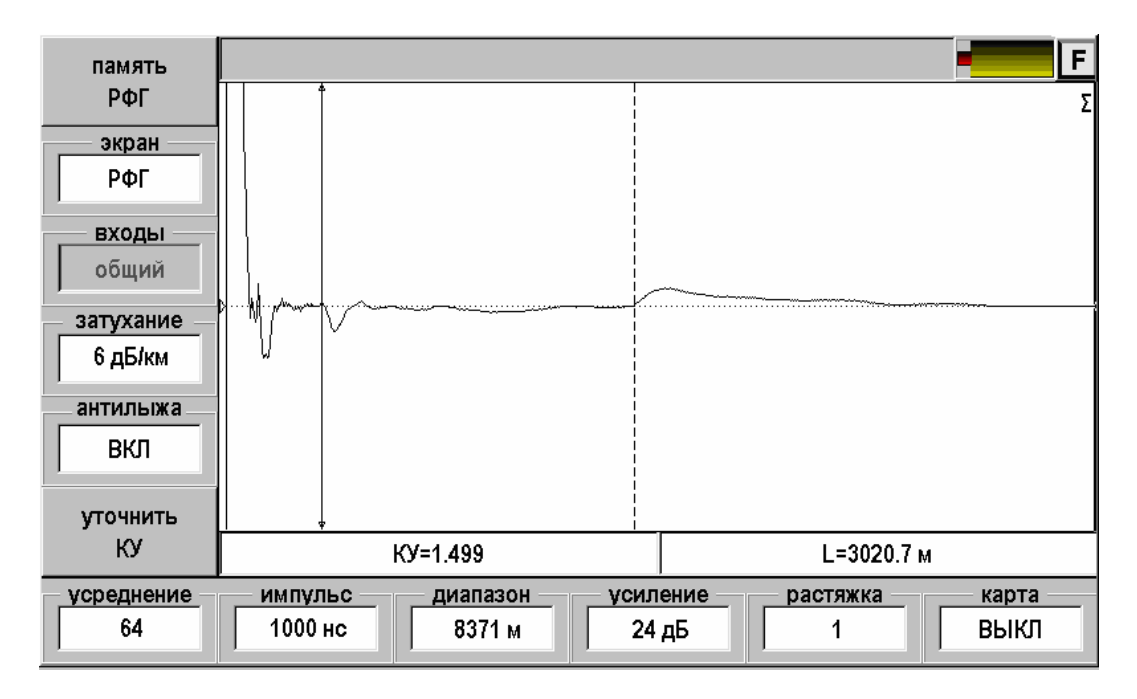

Вид рефлектограммы с исправленной «лыжей» принципиально лучше. Исчезла мертвая область после зондирующего импульса. Слабо различимый дефект кабеля теперь может быть четко локализован.

#### **Функция «Затухание»**

<span id="page-11-0"></span>При распространении зондирующего импульса вдоль кабеля происходит его размытие и ослабление. В результате дефекты, расположенные вблизи прибора, выглядят более сильными, чем удаленные неоднородности. В таких условиях зачастую проблематично наблюдать даже открытый конец достаточно длинного кабеля.

Для компенсации затухания в кабеле прибор имеет функцию «Затухание». При нажатии соответствующей кнопки появится выпадающий список:

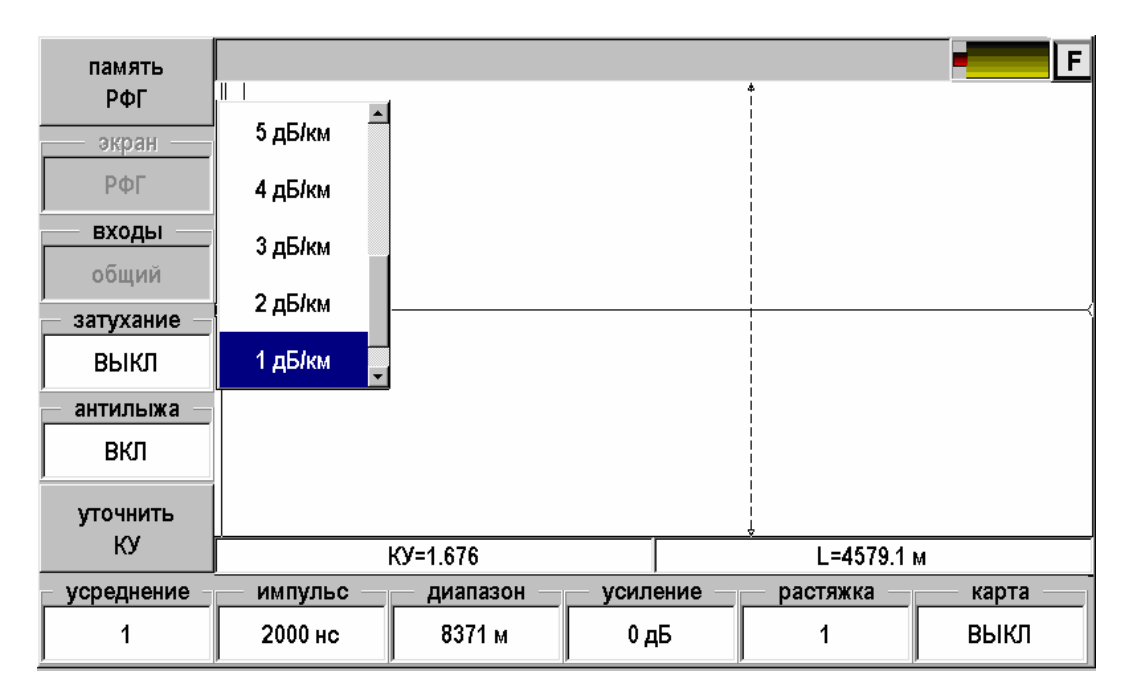

Кнопками ▲ ▼ можно выбрать оптимальное значение или выключить функцию. Максимальное значение компенсации затухания составляет 12 дБ/км. Если выбран диапазон в 20 км, то общая компенсация должна составить  $20 \times 12 = 240 \delta E$ , что конечно недостижимо. В приборе введено ограничение: максимальное усиление в функции «Затухание» не может превосходить 20 дБ.

Рекомендуется пользоваться компенсацией затухания совместно с функцией «Антилыжа» для проявления замаскированных дефектов кабеля.

#### **Работа с памятью**

<span id="page-12-0"></span>Функция позволяет записать снятую рефлектограмму или прочитать ранее записанную для последующего сравнения.

При нажатии кнопки [Память РФГ] появится экран:

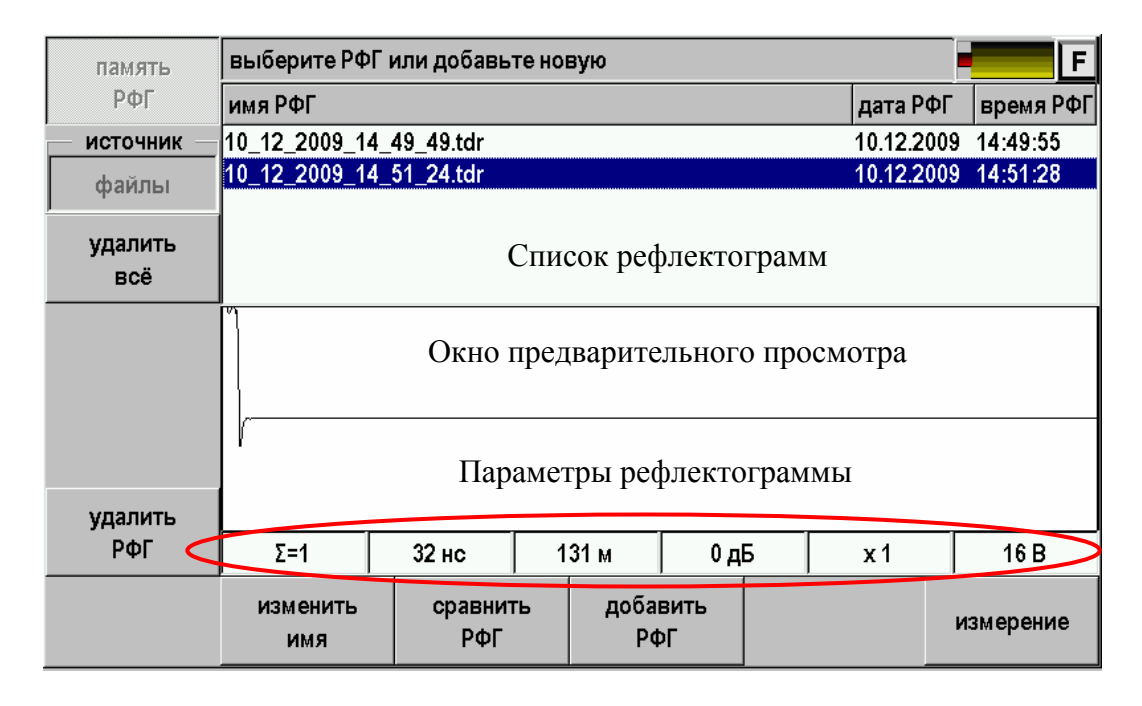

На экран выводится список ранее записанных рефлектограмм с окном предварительного просмотра. Навигация по списку осуществляется кнопками ▲▼. Выбранная рефлектограмма выделяется инверсией.

#### **Управление**

Управление осуществляется с помощью кнопок:

- <span id="page-12-1"></span> Источник
	- o Файл. Рефлектограмма записывается в виде отдельного файла с расширением .tdr.
- Удалить все удаление всех рефлектограмм из выбранного источника
- Удалить РФГ удаление выделенной рефлектограммы
- Изменить имя переименование выделенной рефлектограммы
- Сравнить РФГ выбор рефлектограммы для сравнения
- Добавить РФГ запись снятой рефлектограммы в выбранный источник
- Измерение возврат в режим измерения.

#### **Запись рефлектограммы**

Снятую рефлектограмму можно записать. Для этого необходимо:

- <span id="page-13-0"></span>1. Нажать кнопку [Память РФГ] – появится экран работы с памятью
- 2. Нажать кнопку [Добавить РФГ] появится экран ввода названия рефлектограммы:

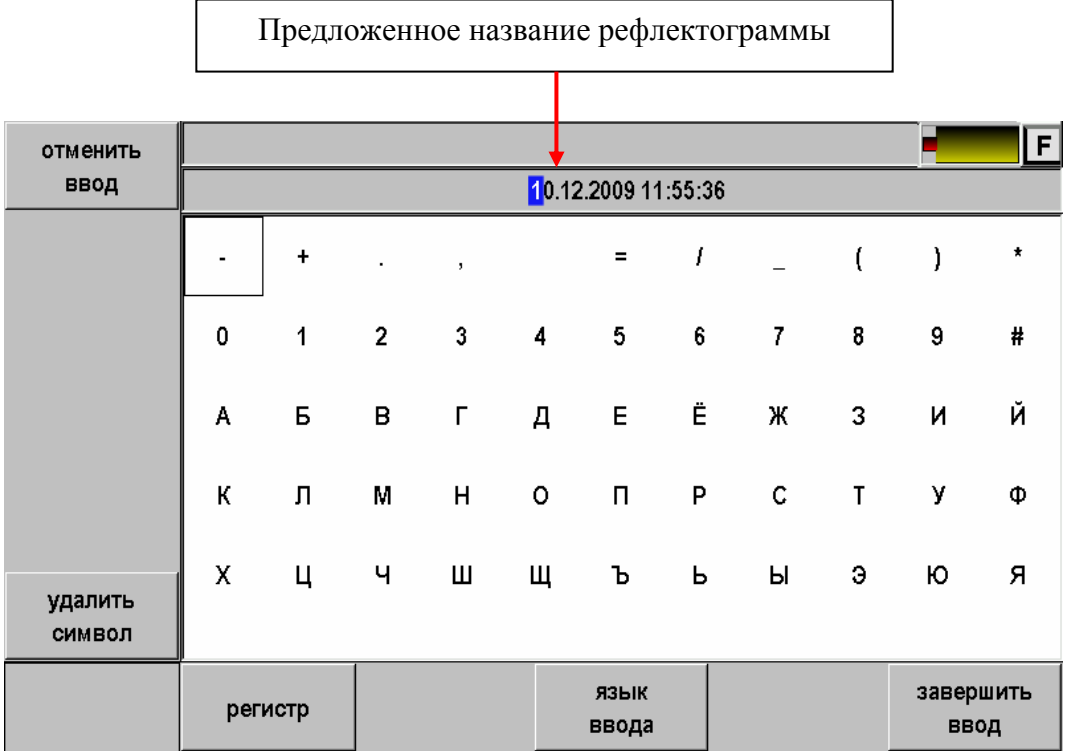

3. Прибор предложит свое название рефлектограммы, состоящее из даты и времени. Если Вас устраивает такое название, то можно просто нажать кнопку [Завершить ввод] и рефлектограмма будет записана.

Если Вы хотите присвоить рефлектограмме оригинальное имя можно воспользоваться побуквенным вводом:

Кнопками ▲▼◄► необходимо выбрать требуемую букву и зафиксировать ее в имени кнопкой [OK]. Так буква за буквой ввести все имя рефлектограммы. При вводе можно менять регистр и язык ввода. После заполнения полного имени необходимо нажать кнопку [Завершить ввод]. Рефлектограмма будет записана и прибор возвратится в экран работы с памятью. Вновь записанная рефлектограмма появится в списке.

#### **Сравнение рефлектограмм**

Для сравнения текущей рефлектограммы с ранее записанной необходимо:

- <span id="page-14-0"></span>1. Нажать кнопку [Память РФГ] – появится экран работы с памятью
- 2. Кнопками ▲ ▼ выбрать требуемую рефлектограмму из списка

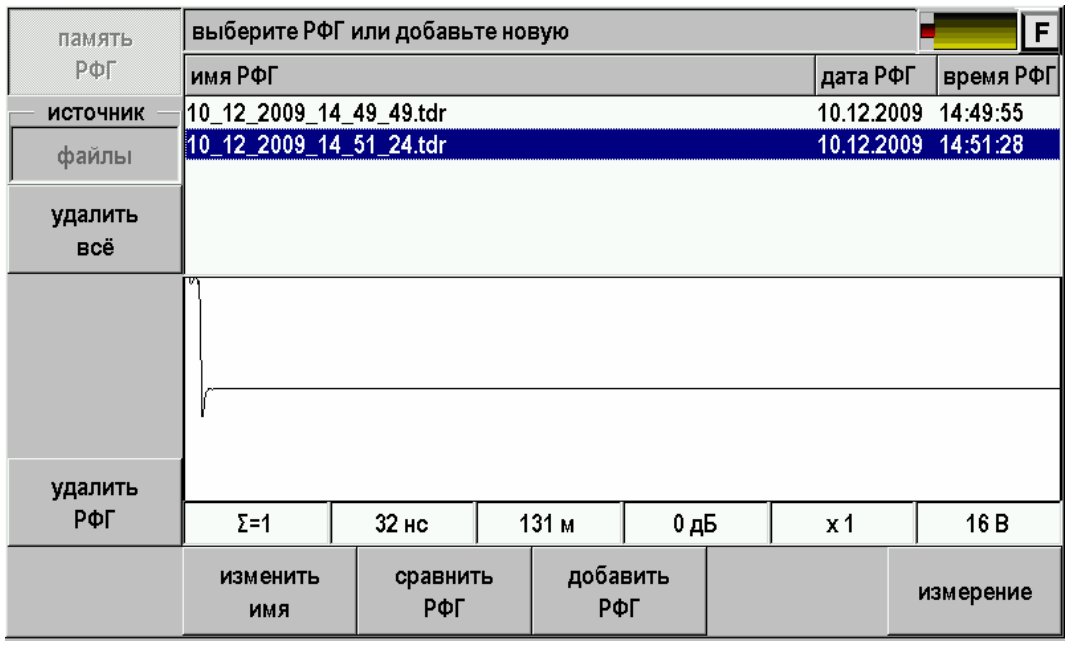

3. Нажать кнопку [Сравнить РФГ]. Прибор перейдет в режим измерений и на экране одновременно появятся текущая рефлектограмма (зеленого цвета) и рефлектограмма из памяти (красная). Для лучшего наблюдения рефлектограммы несколько разнесены по вертикали.

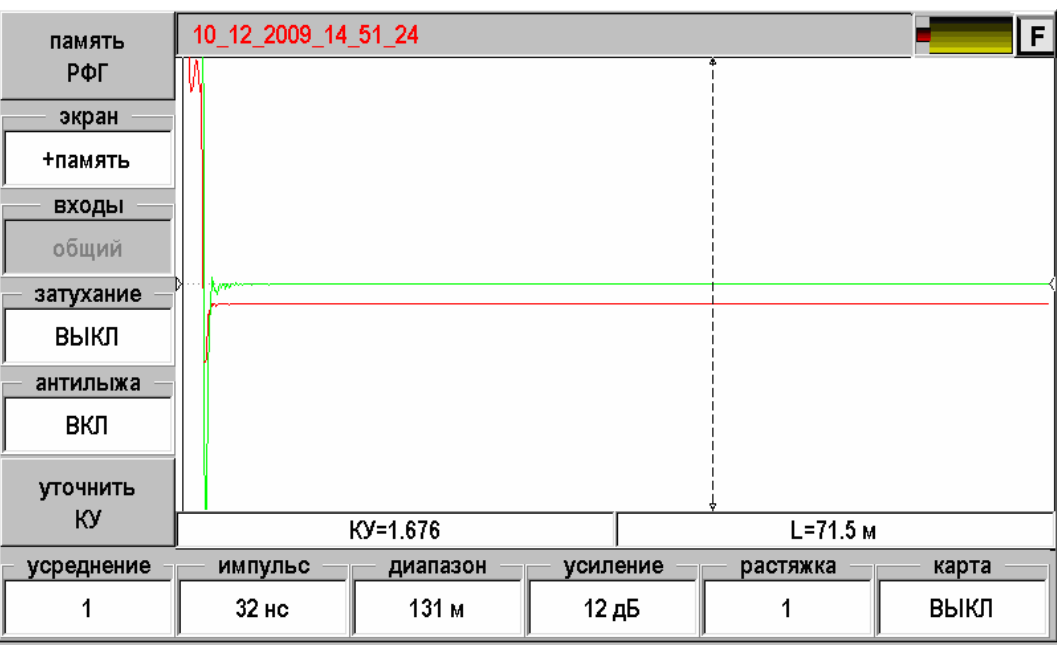

Кнопкой [Экран] можно выбрать варианты отображения:

- РФГ измеряемая рефлектограмма
- +память измеряемая рефлектограмма и рефлектограмма из памяти
- Разность разница между измеряемой рефлектограммой и рефлектограммой из памяти

#### **Измерение и оперативное изменение коэффициента укорочения**

<span id="page-15-0"></span>Если Вы работаете с кабелем выбранным в приложении «Список кабелей», то прибор берет значение коэффициента укорочения (КУ) из базы данных. Лучше всего ввести правильное значение КУ в базу. Иногда требуется оперативная коррекция КУ.

Для дежурного кабеля это требуется всегда.

#### **Оперативная коррекция КУ**

Для оперативной коррекции КУ необходимо:

<span id="page-15-1"></span>Нажать кнопку [Уточнить КУ]. Появится экран:

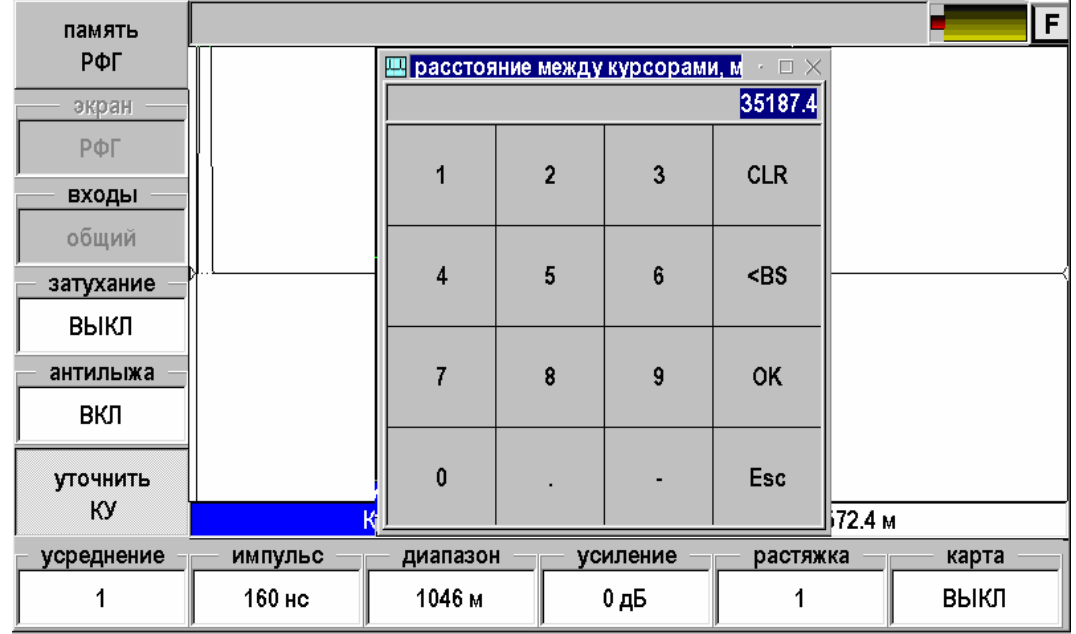

- Не вводя никаких чисел, просто нажать [OK]
- Кнопками ▲▼ выставить значение КУ

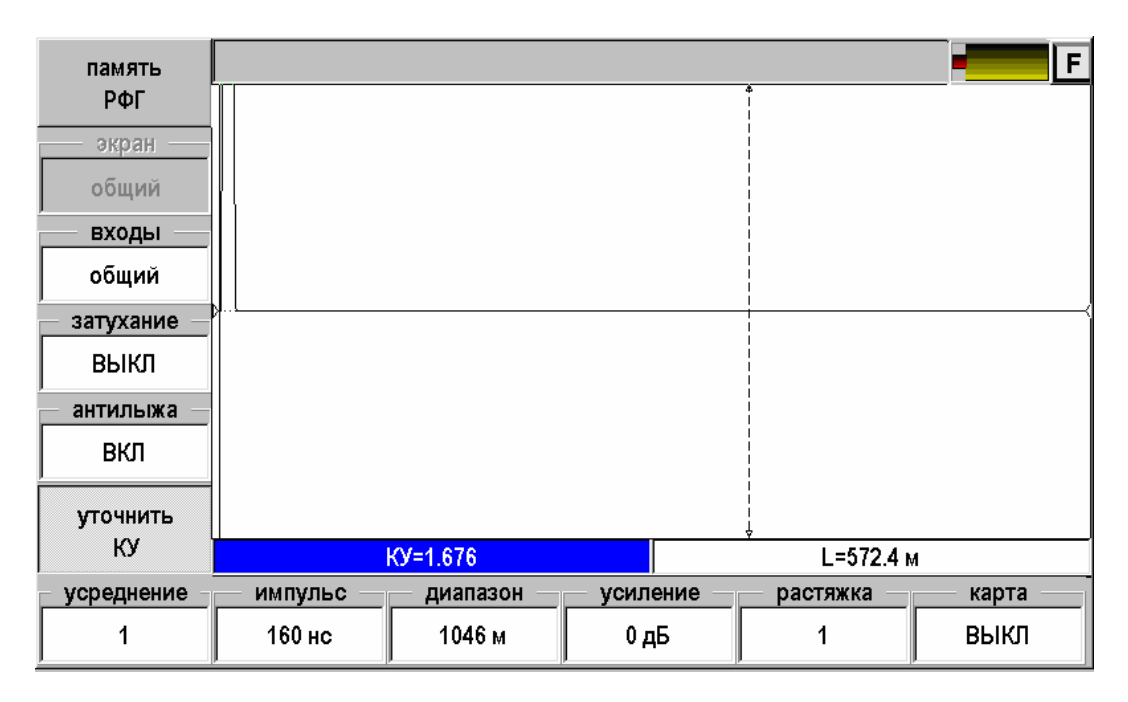

Выключить режим коррекции, вновь нажав [Уточнить КУ]

#### **Измерение КУ**

<span id="page-16-0"></span>Для измерения коэффициента укорочения необходимо иметь отрезок кабеля известной длины. Далее:

- 1. Подключить кабель к рефлектометру
- 2. Установить маркеры на начало и конец отрезка известной длины

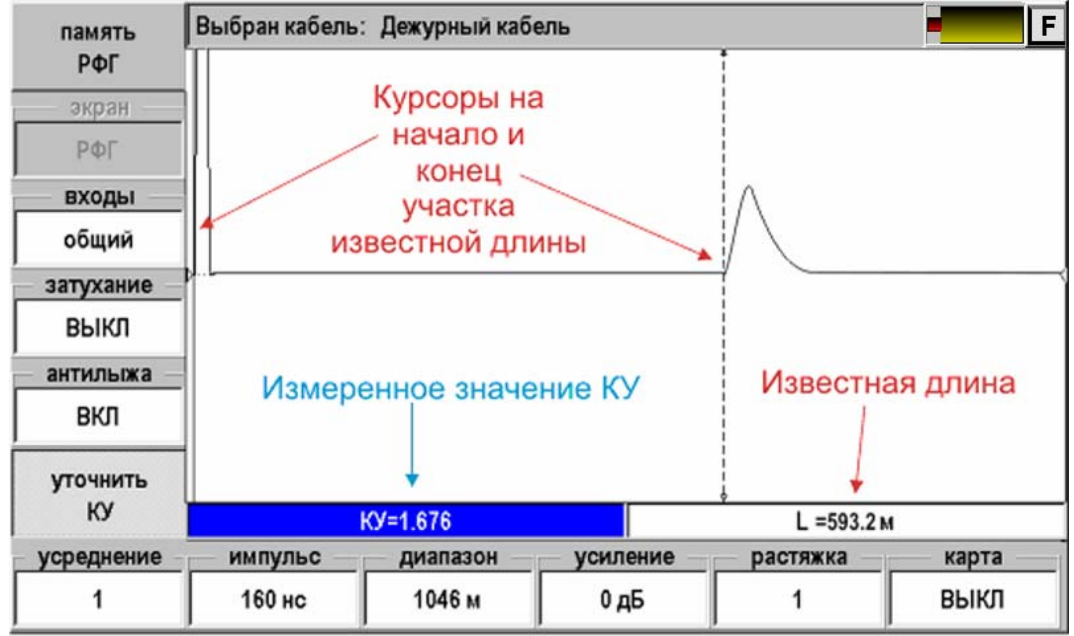

3. Нажать кнопку [Уточнить КУ]

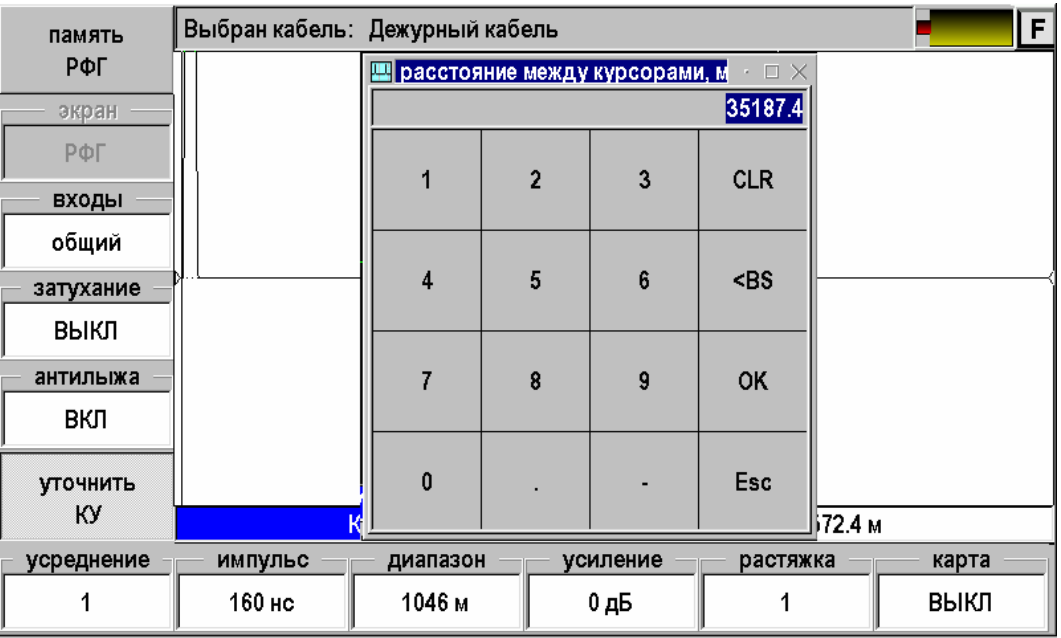

- Надо ввести известную длину отрезка кабеля и нажать [OK].
- Кнопками ▲▼ можно откорректировать введенную длину в поле «L».
- Прочитать измеренное значение КУ
- Выключить режим, вновь нажав [Уточнить КУ].

#### <span id="page-17-1"></span><span id="page-17-0"></span>**Определение погрешности частоты следования калибровочных меток рефлектометра**

Включите приложение «Рефлектометр».

Соберите схему в соответствии с рисунком.

Подключите к выходу прибора нагрузочный резистор сопротивлением 100 Ом и подайте сигнал на вход частотомера (вход частотомера 1:10):

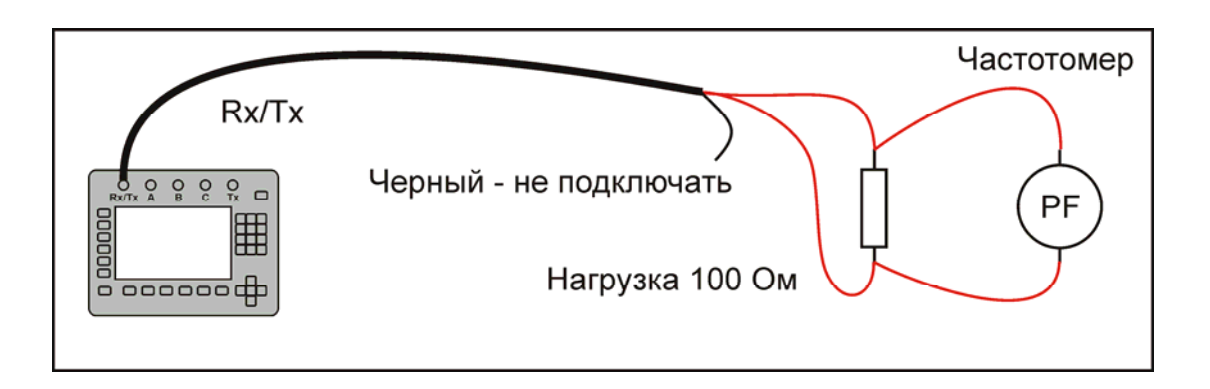

Нажав кнопки «7» и «3», включите режим «КАЛИБРОВОЧНЫЕ МЕТКИ». Проведите измерение частоты следования калибровочных меток с помощью частотомера.

Частота следования калибровочных меток должна составлять  $1008 \pm 0.5 \text{ kT}$ ц.

Погрешность установки частоты определяют по формулам:

- абсолютная погрешность  $\Delta_5$ ,  $\Gamma$ ц:

 $\Delta_5 = A_{\mu\nu}$ 5 -  $A_{05}$ ,

где  $A_{\text{max}}$  - среднее значение из показаний частотомера,  $A_{05}$  – частота следования калибровочных меток.

#### **Определение погрешности измерения расстояния рефлектометром**

<span id="page-17-2"></span>Определение погрешности измерения расстояния проводится с помощью встроенного калибратора. Нажав кнопки одновременно «7» и «3», включите режим «КАЛИБРОВОЧНЫЕ МЕТКИ».

Внутреннее схемотехническое построение прибора в этом режиме обеспечивает передачу калибровочных меток с выхода рефлектометра на его вход. Эти метки отображаются на экране и являются эталонными расстояниями, приведенными в таблице:

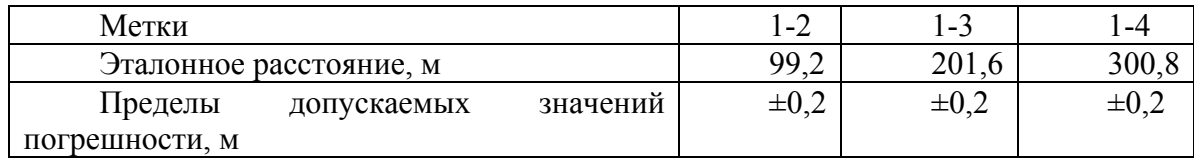

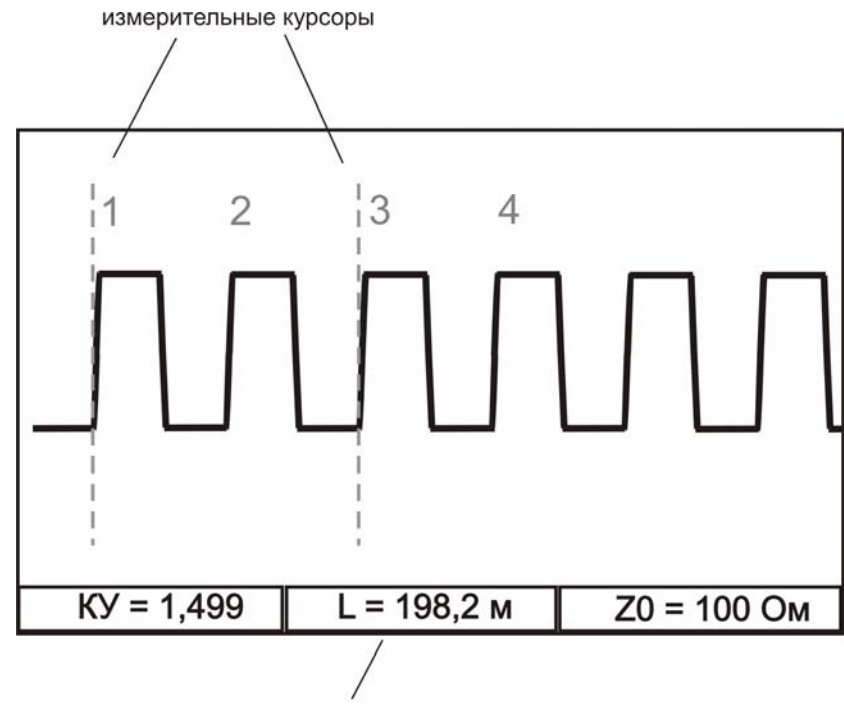

расстояние между курсорами

Навигационными кнопками ◄► установите нулевой курсор на начало фронта первой метки, измерительный курсор совместите с началом фронта второй метки (переключение курсоров – кнопка [OK]). Снимите показания расстояния между курсорами.

Установите нулевой курсор на начало фронта первой метки, измерительный курсор совместите с началом фронта третьей метки. Снимите показания расстояния между курсорами.

Установите нулевой курсор на начало фронта первой метки, измерительный курсор совместите с началом фронта четвертой метки. Снимите показания расстояния между курсорами.

Вычислите разности между эталонными расстояниями и измеренными.

Полученные разности не должны превышать пределов допускаемых значений погрешностей, указанных в таблице.

Выход из режима калибровочных меток - повторное одновременное нажатие кнопок «7» и «3».

#### **Обработка и оформление результатов поверки**

<span id="page-18-0"></span>Полученные значения абсолютной погрешности не должны превышать допускаемой абсолютной погрешности из раздела «ТЕХНИЧЕСКИЕ ДАННЫЕ».

<span id="page-18-1"></span>Результаты поверки оформляют нанесением клейма и оформляют свидетельство, с указанием срока следующей поверки и допускаемой погрешности.

#### **Периодичность поверки**

Поверка прибора должна производиться не реже 1 раза в 24 месяца.

## **СВЕДЕНИЯ О ПЕРВИЧНОЙ ПОВЕРКЕ (КАЛИБРОВКЕ)**

## **прибора № \_\_\_\_\_\_\_\_\_\_\_\_\_\_\_\_\_**

<span id="page-19-0"></span>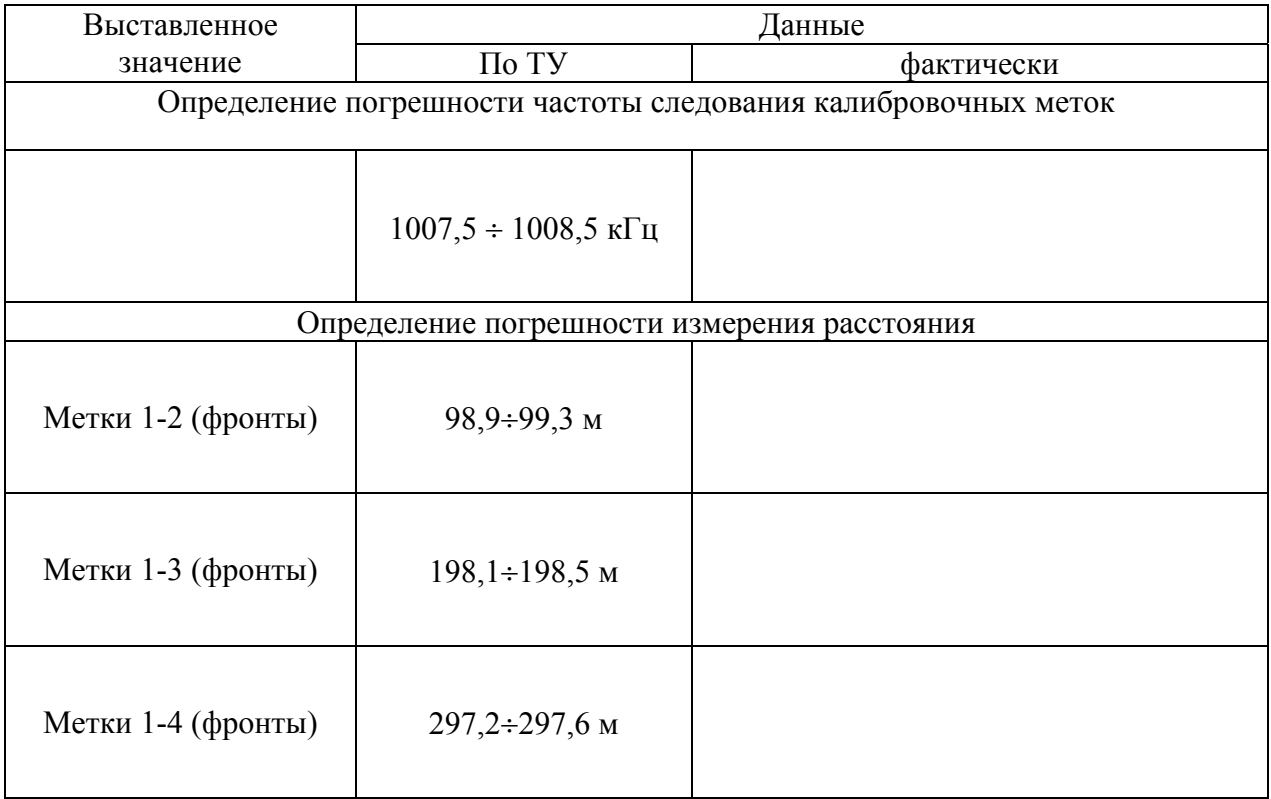

Калибровщик

Дата